## **Tabella IVA**

## **Procedura per aggiungere un'aliquota iva**

- Avviare **Fattura Facile**
- Cliccare su **Tabelle** > **IVA**
- Verrà visualizzata la **TABELLA IVA**

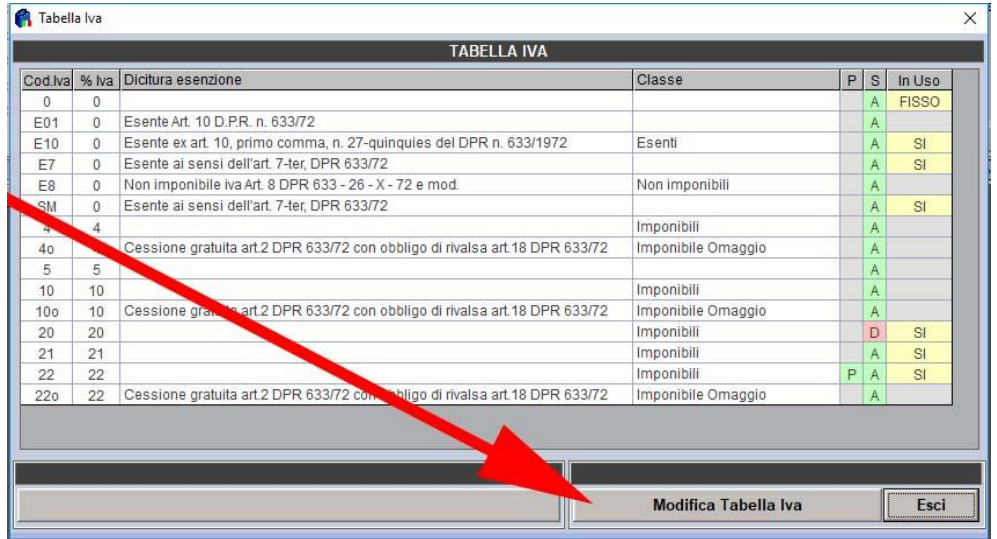

- Cliccare su **Modifica Tabella Iva**
- Compilare i campi come esempio in figura.

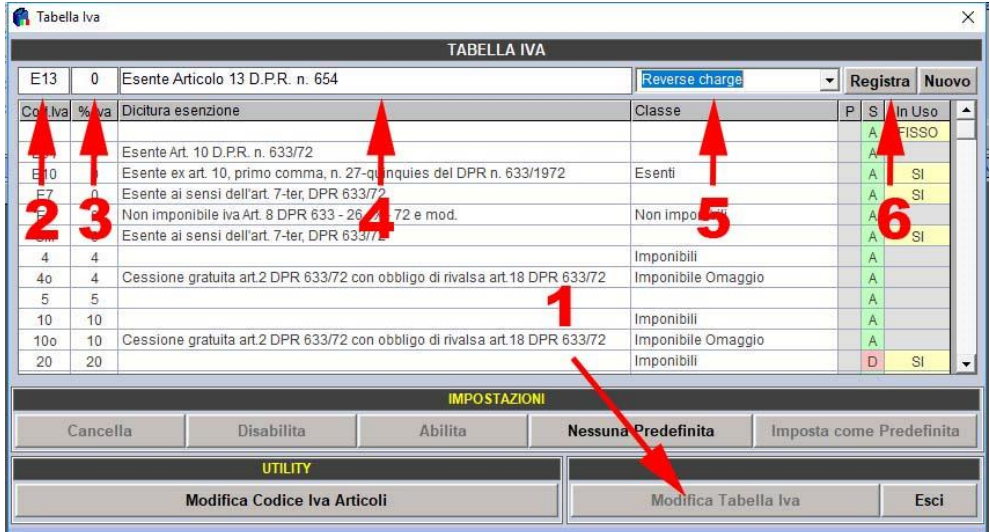

## **Procedura per modificare un'aliquota iva**

Per apportare modifiche ad un'aliquota iva è necessario selezionarla dopo aver cliccato dopo aver cliccato su **Modifica Tabella Iva**